## **Pasos para subir documentos de Servicios Médicos**

Documents Medical Services, Guide for Students GUIDE\_SERVMED\_STUDENT

LAST REV: 19MAY2020

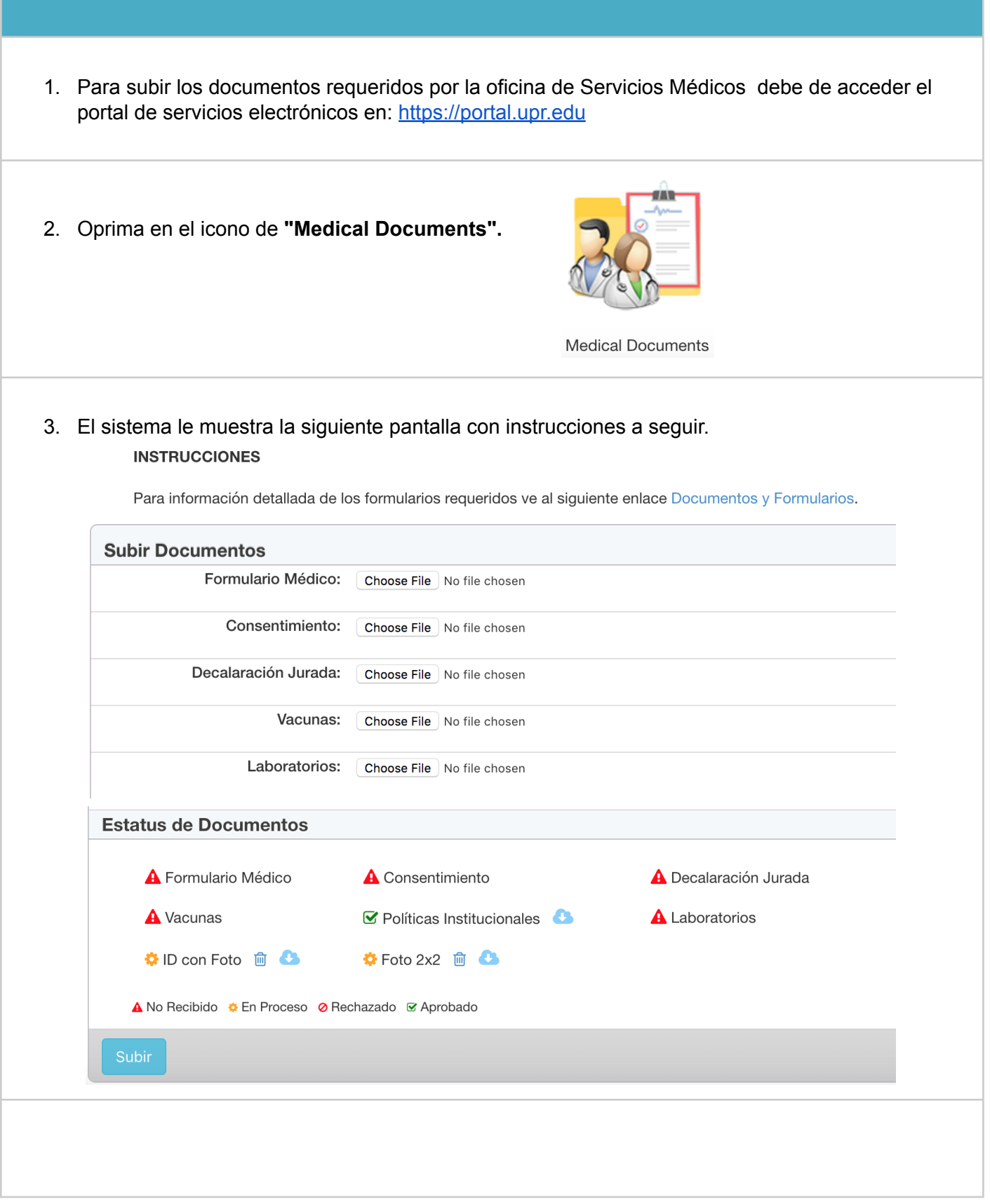

a. **Subir Documentos** - El sistema te mostrará esta opción mientras la oficina de Servicios Médicos tenga la opción de subir documentos disponible y tengas documentos pendientes de entregar. Selecciona cada uno de los documentos que tengas para subir y oprime el botón "**Subir**".

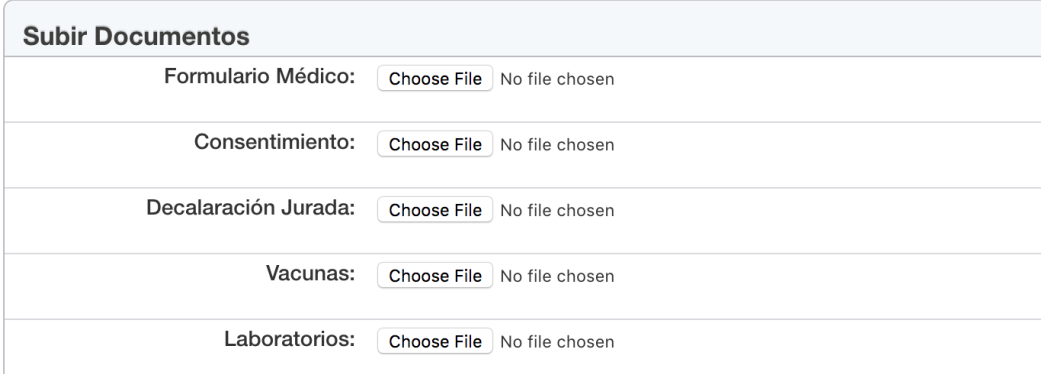

Una vez los documentos son subidos, el sistema te mostrará el siguiente mensaje:

Your documents successfully uploaded.

b. **Estatus de Documentos** - El sistema te mostrará bajo esta opción todos los documentos requeridos por la oficina y el estado del mismo.

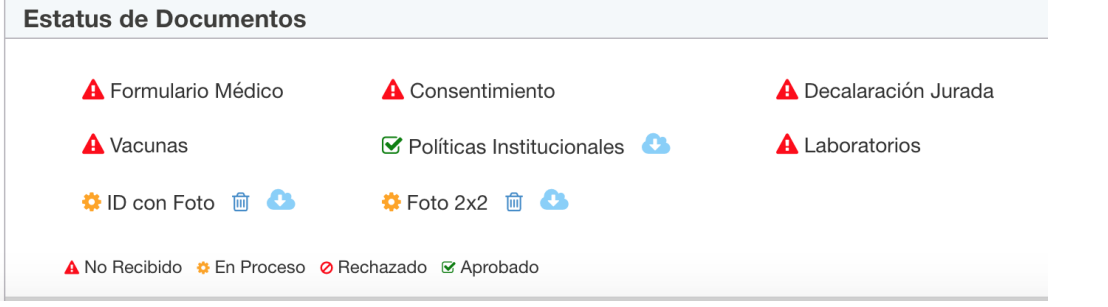

● Opción para eliminar documentos pendientes. Solo podrás eliminar los documentos que subas y estén pendiente de validación por la oficina de Servicios Médicos.

而

● Opción para bajar documentos completados o pendientes de validación.